Thank you for your interest in taking a course with the Center for Pediatric Traumatic Stress, on HealthcareToolbox.org. Please see below for instructions on creating an account and/or resetting your password.

1. Navigate to HealthcareToolbox.org. At the top of the page, hover over "Take an Online Course," and select "Online Education for Providers"

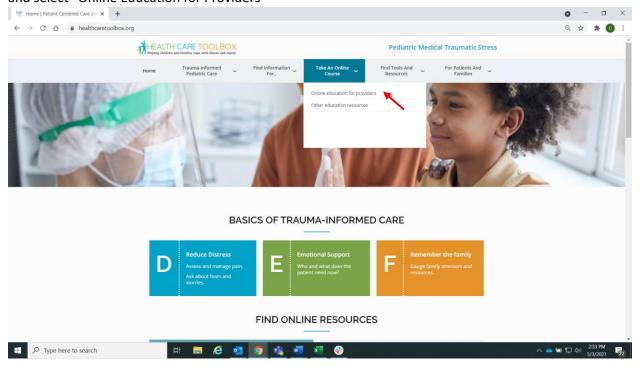

2. Select "Sign in to take the course"

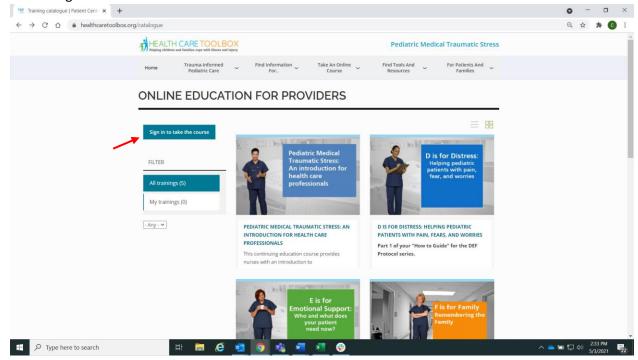

3. That will bring you to the Log in page. If you know your username and password, please enter them here. If not, please select either "Create new account," if you are a new user, or "Reset your password," if you forgot your password.

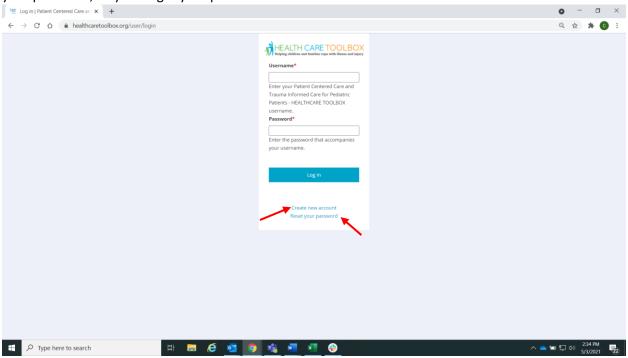

4. New users will be brought to the page below to create their account.

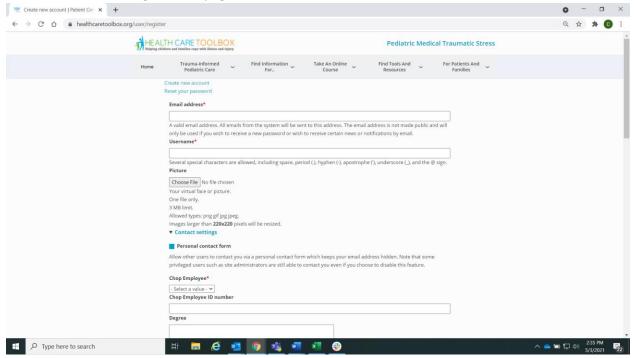

5. Users looking to reset their password will be brought to the page below.

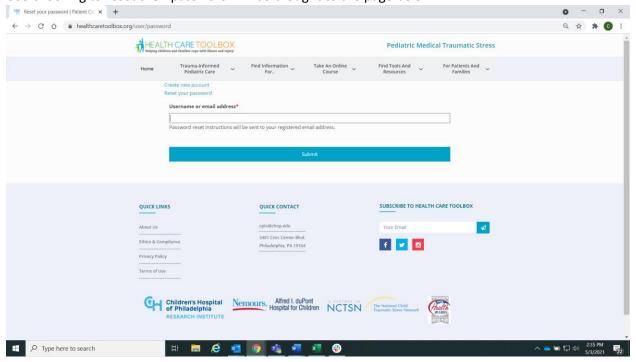

- 6. Both new and existing users will then receive an email from <a href="webmaster@healthcaretoolbox.org">webmaster@healthcaretoolbox.org</a>.
  Please check your junk and spam mailboxes in case this is filtered out.
- 7. For new accounts, the email will look like this:

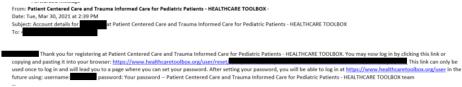

8. For existing users resetting their passwords, the email will look like this:

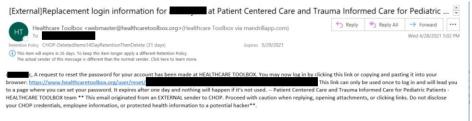

9. If you have any problems, please email cpts@chop.edu.

Please include in your email: the email address you used to create your account, whether you are a new user having trouble creating your account or a returning user having trouble resetting your password, and any other details you think may be relevant. And please check your spam/junk for an email from <a href="mailto:webmaster@healthcaretoolbox.org">webmaster@healthcaretoolbox.org</a> first.

Thank you for your interest in our courses!